## **MATLAB documentation guidelines**

Make sure you have most recent copy of Igtools (Dropbox/DAG/Sources/Igtools)

1) After opening MATLAB

EditorMacro('Alt-Control-h', @createHeaderComment dag);

Alternatively, add the above command to **startup.m**

2) PRESS Alt-Control-h while in MATLAB Editor (new or existing file)

This will add documentation template:

<code matlab> function … = …(…) %functionname - one line function description % % USAGE: % usage example1; % usage example2; % … % % INPUTS: % input 1 - exlanation % … % % OUTPUTS: % output1 - explanation % … % % REQUIRES: … % % See also … % % % Author(s): I.Kagan, DAG, DPZ % URL: <http://www.dpz.eu/dag>% % Change log: % yyyymmdd: Created function (Author(s) firstname familyname) % … % \$Revision: 1.0 \$ \$Date: 2015-08-07 18:27:53 \$

% ADDITIONAL INFO: % ... %IDAG mfile header version 11% <code>

Thanks to:

Yair M. Altman

[http://www.mathworks.com/matlabcentral/fileexchange/24615-editormacro-assign-a-macro-to-a-keyb](http://www.mathworks.com/matlabcentral/fileexchange/24615-editormacro-assign-a-macro-to-a-keyboard-key-stroke-in-the-matlab-editor-and-command-window) [oard-key-stroke-in-the-matlab-editor-and-command-window](http://www.mathworks.com/matlabcentral/fileexchange/24615-editormacro-assign-a-macro-to-a-keyboard-key-stroke-in-the-matlab-editor-and-command-window)

<http://undocumentedmatlab.com/blog/editormacro-assign-a-keyboard-macro-in-the-matlab-editor>

From: <http://dag.dokuwiki.dpz.lokal/> - **DAG wiki**

Permanent link: **[http://dag.dokuwiki.dpz.lokal/doku.php?id=matlab:matlab\\_documentation\\_guidelines&rev=1438966315](http://dag.dokuwiki.dpz.lokal/doku.php?id=matlab:matlab_documentation_guidelines&rev=1438966315)**

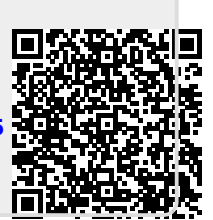

Last update: **2022/12/29 07:15**